## Перевод цветного изображения в чернобелое **ADOBE PHOTOSHOP**

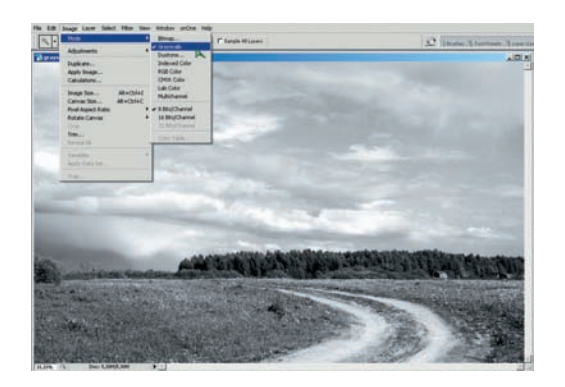

**01** Grayscale Шкала яркостей, или Градации серого (Grayscale),<br>находится в Главном меню > Image (Изображение) > Mode (Способ) > Grayscale. Начиная работать, она честно предупреждает, что уничтожит на снимке цифровую информацию. Затем превращает фотографию в изображение с 256 оттенками серого сообразно свое му представлению о прекрасном, но в целом неплохо. Вмешатель ства автора снимка в процесс здесь практически нет, пользоваться таким методом необыкновенно просто, но удовольствия — никакого.

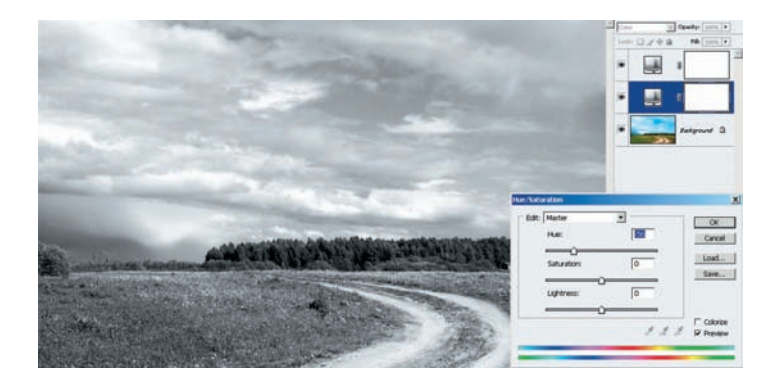

**03 Ние/Saturation дважды** Способ весьма интересный. Над ос-Hue/Saturation (Тон/Насыщенность). У верхнего ползунок Saturation (Насыщенность) сдвигаем до конца влево, переводя картинку в черно-белую. Для среднего слоя задаем режим наложения Color (Цвет), и ползунком Hue (Тон) меняем соотношение оттенков на изображении. Это аналогично применению цветных фильтров в пленочной черно-белой фотографии.

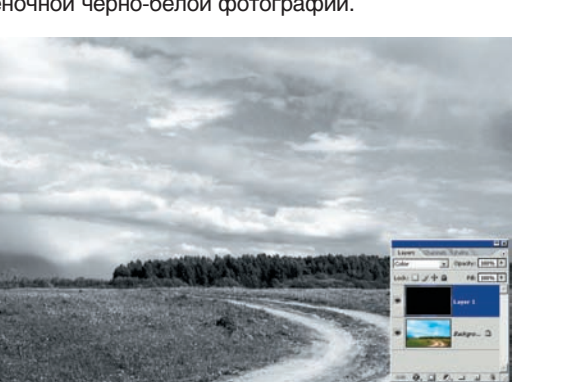

**ОБ Черно-белый слой** Создаем новый слой выше основного,<br>**ОБ заливаем черным или белым цветом командой Главное ме** заливаем черным или белым цветом командой Главное ме ню > Edit (Редактировать) > Fill (Залить) и задаем режим наложения Color (Цвет). Прием совершенно несложный и имеет несколько при ятных дополнительных возможностей, которые, впрочем, уже не от носятся к черно-белой фотографии.

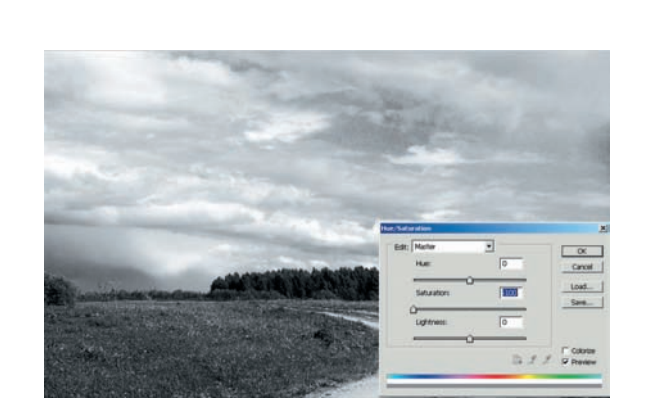

**02 Desaturation** Снижение насыщенности (Desaturation) приво-<br>Дит, как ясно из названия, к уменьшению насыщенности всех цветов снимка. Это можно сделать коротким путем: Главное меню > Image (Изображение) > Adjustment (Корректировка) > Desaturation, или длинным: Главное меню > Image (Изображение) > Adjustment (Корректировка) > Hue/Saturation (Тон/Насыщенность), затем подви нуть ползунок Saturation (Насыщенность) до упора влево для всех цветовых каналов одновременно.

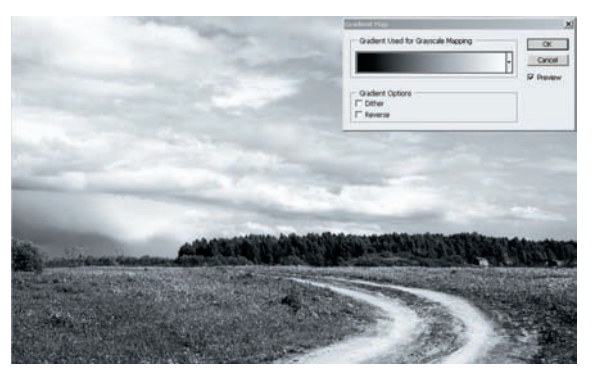

Gradient Map Еще один способ - воспользоваться командой Image (Изображение) > Adjustment (Корректировка) > Gradient Map (Градиентная карта). Этот способ дает уже результат получше, и его можно в некоторой степени контролировать, настра ивая градиентную заливку.

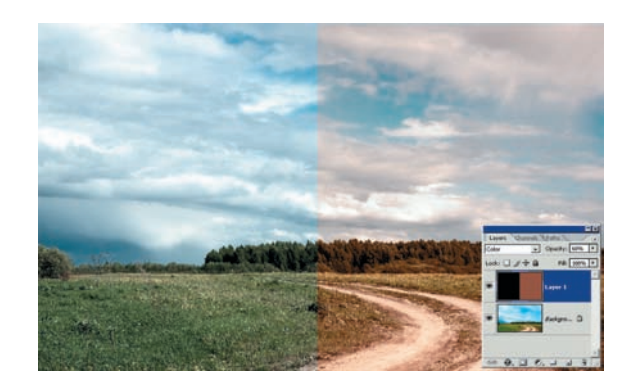

Об Если непрозрачность дополнительного слоя задать меньше<br>Об 100%, то мы получим общее ослабление цвета, как в левой части примера. А если слой залить каким-либо цветом не черно-белосерой гаммы, то фотография окажется тонированной в этот цвет. Различное сочетание тонов и непрозрачности может создать интересный эффект или же убрать паразитный оттенок с основного изображения.